# **ATLAS-Ausfuhr-Schnittstelle**

Elektronische Ausfuhranmeldung von Waren

Programmversion: 8.6 Build 1214

Copyright © 2009

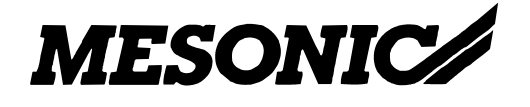

# **Inhaltsverzeichnis**

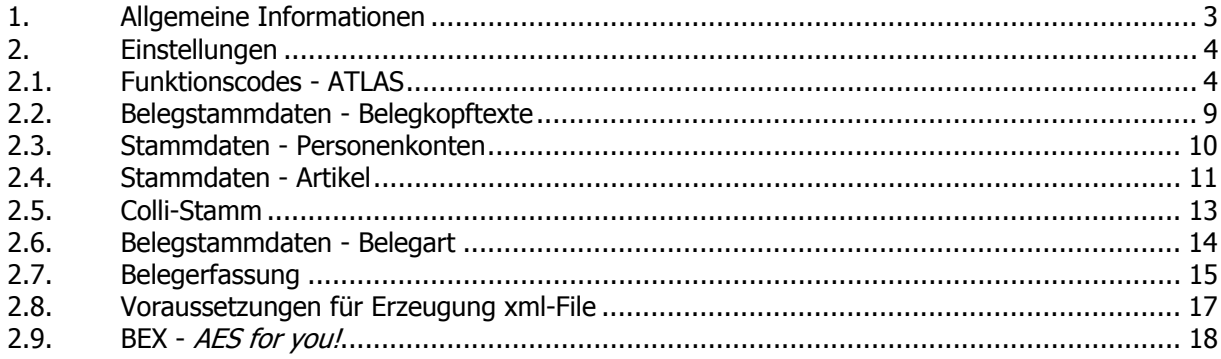

## <span id="page-2-0"></span>**1. Allgemeine Informationen**

Im Rahmen eines internationalen EDV-Projekts unter Leitung der Europäischen Kommission und unter Mitwirkung der EU-Mitgliedstaaten hat die deutsche Zollverwaltung mit ATLAS\* Ausfuhr die elektronische Ausfuhranmeldung\* von Waren umgesetzt.

Zum 01.07.2009 wird die Teilnahme an ATLAS Ausfuhr für exportierende Unternehmen in Deutschland verpflichtend. Zollanmeldungen die Sie bisher per Formular auf Papier vornehmen konnten, werden dann nicht mehr möglich sein.

Um den Anforderungen hierzu gerecht zu werden, sind wir eine Kooperation mit der BEX Components AG eingegangen, und bieten ab 01.01.09 eine Schnittstelle aus WINLine® in das ATLAS-Übertragungssystem AES *for you!* an. Mit Hilfe von WINLine® ATLAS werden die vorhandenen und meldepflichtigen Daten aus unseren ERP-Systemen übergeben.

\* ATLAS = Automatisiertes Tarif- und Lokales Zoll-Abwicklungs-System

\* Ausfuhranmeldung = Eine Ausfuhranmeldung muss bei jeder Ausfuhr in ein sogenanntes Drittland, also nicht innergemeinschaftlicher EU-Versand, ab einem Warenwert von 1.000 € erstellt werden. Jede Ware muss bei der Ausfuhr deklariert werden. Dafür muss jeder Artikel, der in Drittländer verbracht wird, anhand des deutschen Gebrauchszolltarifs nach Warennummern (sogenannte Zolltarifnummern) eingruppiert werden. Dies dient hauptsächlich der Sicherstellung, dass nur Waren ausgeführt werden, die nicht gegen das Außenwirtschaftsgesetz verstoßen. Ab einem Warenwert, der größer als 1000 € ist, ist man verpflichtet, dem Zoll beim Export eine Ausfuhranmeldung vorzulegen. Für Warenwerte kleiner, gleich 1000 € reicht die Vorlage der Handelsrechnung bei der Ausgangszollstelle z.B. Flughafen, Seehafen oder Grenzzollstelle aus. Ab einem Warenwert größer 3000 € ist eine Vorabfertigung der Ausfuhranmeldung im sogenannten zweistufigen Ausfuhrverfahren durch das örtlich zuständige Binnenzollamt (Abgangszollstelle) vorgeschrieben. (Quelle: [www.wikipedia.de](http://www.wikipedia.de/) )

## <span id="page-3-0"></span>**2. Einstellungen**

## **2.1. Funktionscodes - ATLAS**

Im Menüpunkt

- **Stammdaten**
- **Funktionscodes**

gibt es ein neues Register "ATLAS".

Die Erfassung der Stammdaten, für die neue Ausfuhr-Schnittstelle, ist nur möglich bei deutschen Mandanten mit entsprechender MESONIC ATLAS-Lizenz.

Es gibt 3 Untermenüpunkte:

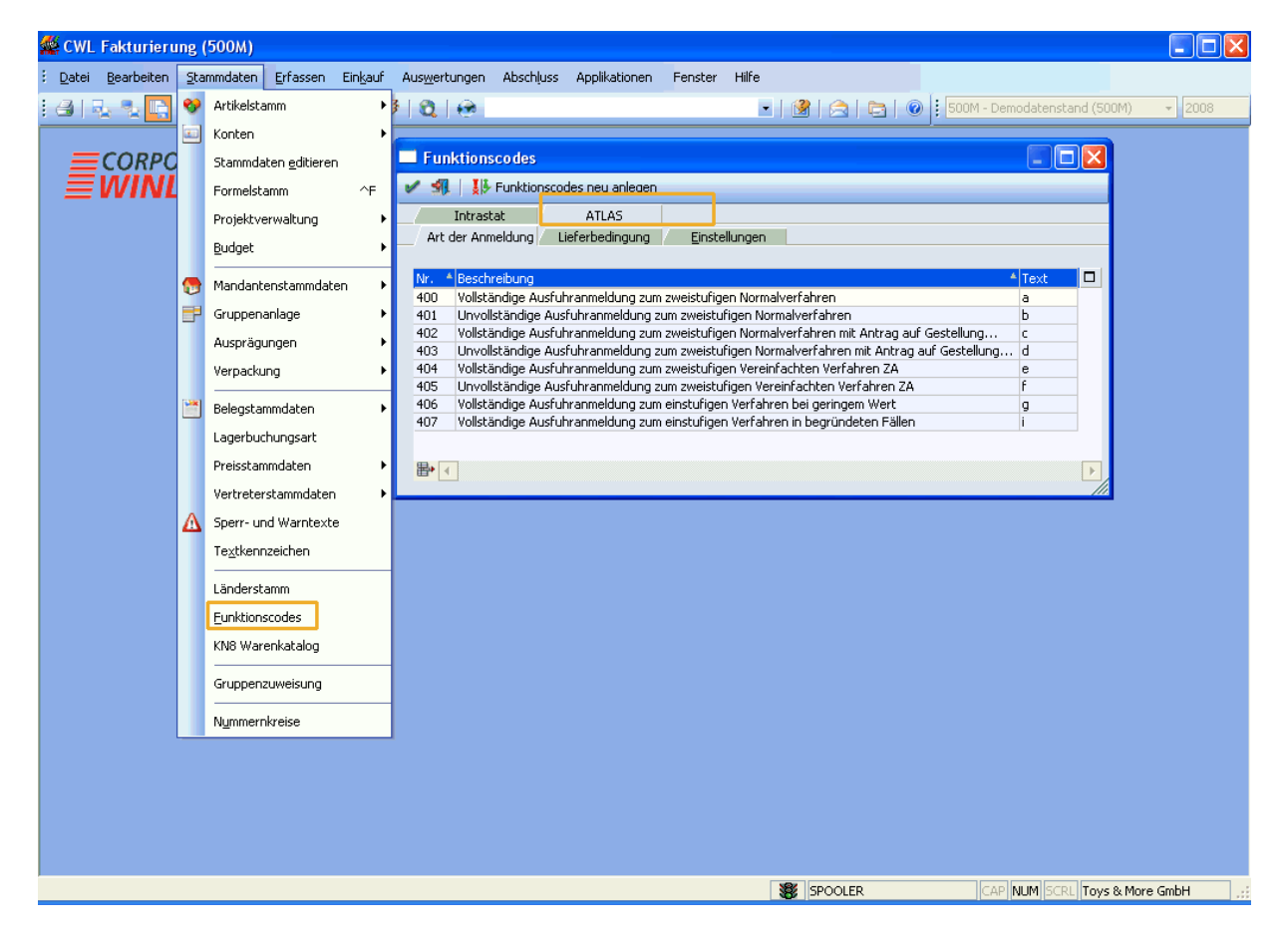

#### **Art der Anmeldung**

Beim ersten Öffnen des Menüpunkts werden die Arten der Anmeldung laut Codeliste A0122 des deutschen Zolls gefüllt. Änderungen in der "Beschreibung" und beim "Text" sind möglich. Neue Zeilen können manuell hinzugefügt werden. Der Inhalt der Spalte Text wird beim Lieferschein Druck an die xml-Datei mit übergeben.

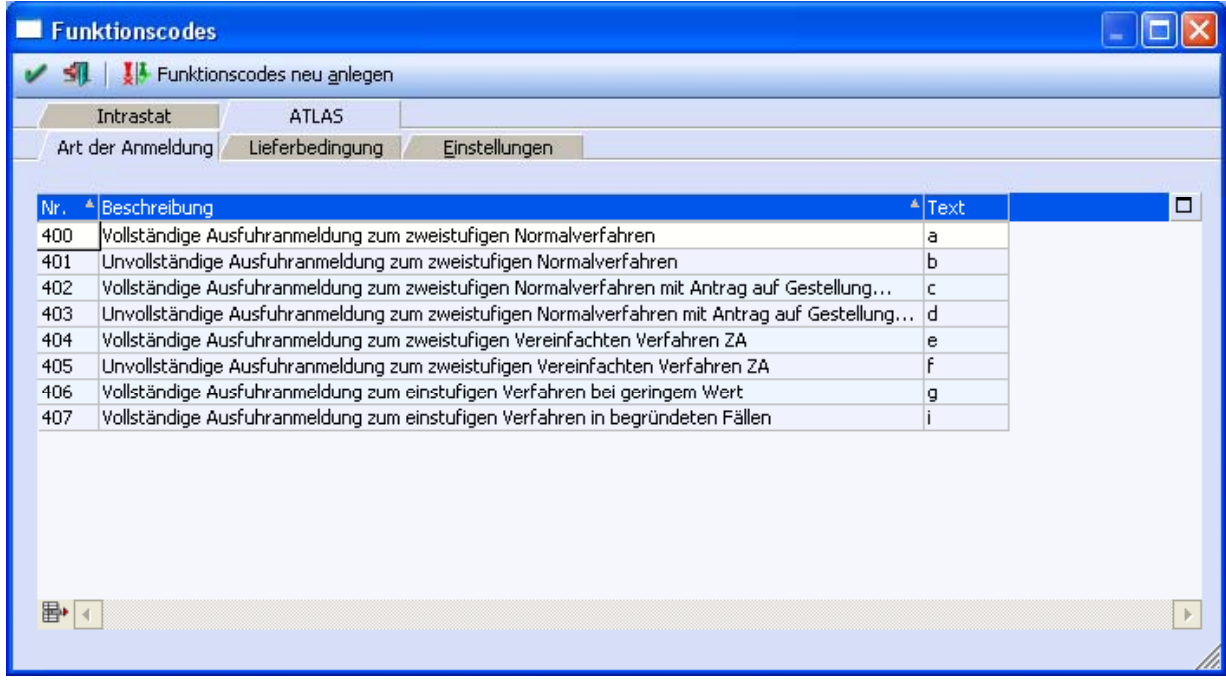

#### **Lieferbedingung**

Beim ersten Öffnen des Menüpunkts werden die Lieferbedingungen laut Codeliste A1840 des deutschen Zolls (Incoterm-Code) gefüllt. Am häufigsten verwendet wird "EXW" (ab Werk).

Änderungen in der "Beschreibung" und beim "Text" sind möglich. Neue Zeilen können manuell hinzugefügt werden.

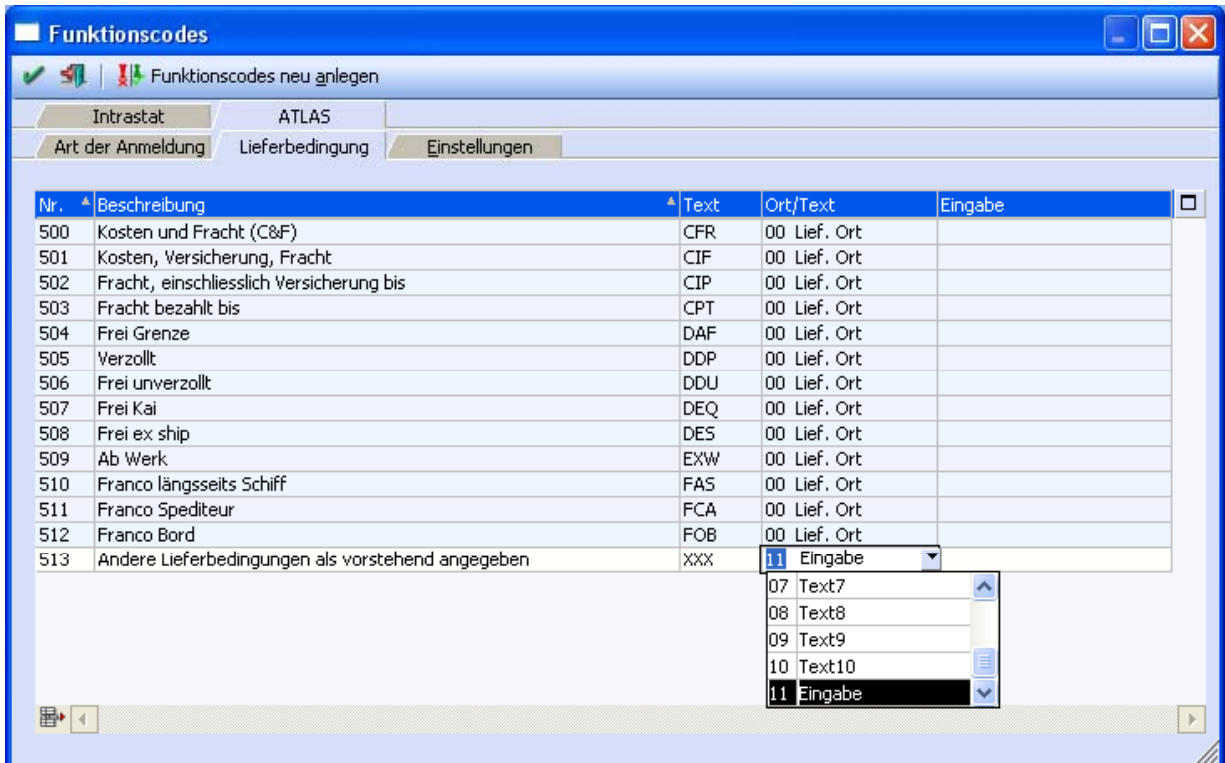

Abhängig vom Funktionsode, der beim Belegkopftext hinterlegt ist, wird beim Erstellen der ATLAS-Datei ergänzend zum Incoterm-Code eine weitere Information benötigt ("lbOrt" bzw. "lbText"). Hierfür steht die Spalte "Ort/'Text" zur Verfügung.

#### **Allgemein gilt:**

Als Incoterm-Codes (CFR bis XXX) wird der Ort des Gefahrenübergangs benannt. Ist dies die Lieferanschrift, kann in diesem Fall die Standard-Einstellung der Combobox "Ort/Text" 00 = Lief.Ort verwendet werden.

Als Besonderheit bei den Lieferbedingungen gilt die Angabe des Incoterm-Codes "XXX". Dies ist eine andere Lieferbedingung, als die bisher genannten. Bei dieser wird ein ergänzender Text gefordert, der in der xml-Datei in einem anderen Feld übermittelt werden muss ("lbText" statt "lbOrt").

Aus diesem Grund stehen in der Spalte "Ort/Text" folgende Einstellungen zur Verfügung:

- Lieferanschrift ( = Ort der Lieferadresse)
- Text 1-10 (=Textzeilen 1-10 aus dem Belegkopf)
- Eingabe

Wird die Option "Eingabe" gewählt, kann in der nächsten Spalte ein Text eingegeben werden.

#### **Ergänzende Informationen zum Incoterm-Code:**

Die Incoterms sollen vor allem die Art und Weise der Lieferung von Gütern regeln. Die Bestimmungen legen fest, welche Transportkosten der Verkäufer, welche der Käufer zu tragen hat und wer im Falle eines Verlustes der Ware das finanzielle Risiko trägt. Die Incoterms geben jedoch keine Auskunft darüber, wann und wo das Eigentum an der Ware von dem Verkäufer auf den Käufer übergeht. (Quelle: [www.wikipedia.de](http://www.wikipedia.de/))

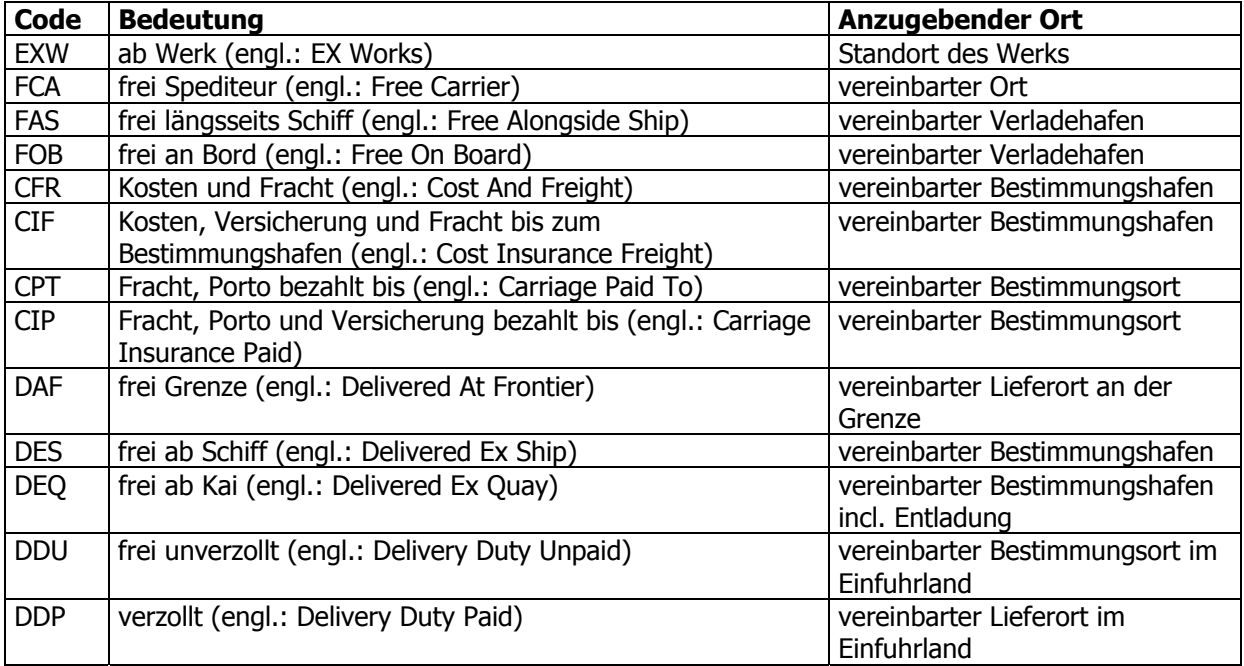

#### **Einstellungen**

Hier können die BEX-Partner-, BEX-Kunden-, BEX-Mandantennummer und das Ausgabeverzeichnis eingetragen werden. Beim ersten Öffnen des Menüpunkts wird der "BEX Mandant" mit dem Mandanten aus WINLine® gefüllt. Die Einstellung ist änderbar.

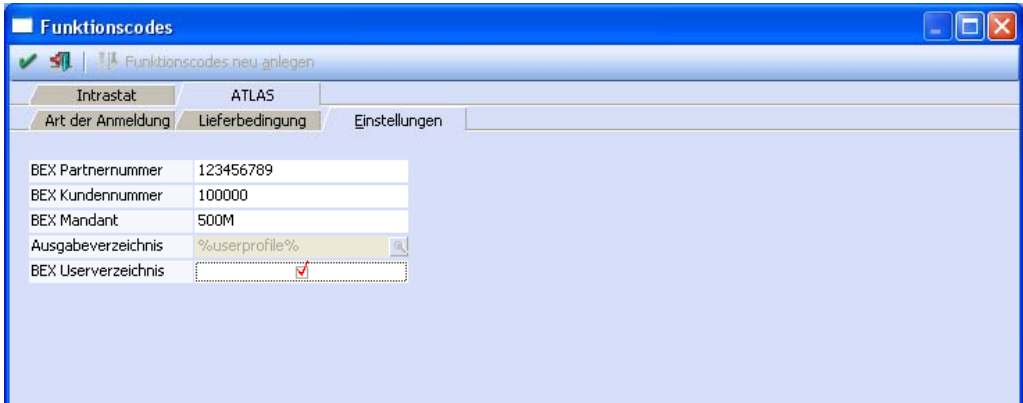

**WINLine® FAKT** MESONIC © 2009

Die Angabe des BEX Mandanten ist die mit BEX vereinbarte Mandantenbezeichnung. Um Unklarheiten an dieser Stelle zu vermeiden, ist eine mit WINLine® übereinstimmende Mandantenbezeichnung empfehlenswert.

#### **Beispiel:**

Mandant WINLine = 500M Mandant BEX = 500M - für das Register "Einstellungen" (FAKT) wird diese Angabe benötigt.

Für den automatischen Upload der in WINLine® generierten xml-Dateien empfehlen wir die Aktivierung des Flags "BEX Userverzeichnis".

Dies hat zur Folge, dass das vorherige Feld Ausgabeverzeichnis automatisch mit der Angabe %userprofile% gefüllt wird. Und bedeutet, dass das Programm BEX Business Components an jedem Arbeitsplatz installiert wird, an dem Lieferscheine, mit einem Bestimmungsland außerhalb der europäischen Gemeinschaft, erstellt und gedruckt werden. Die xml-Datei, die beim Lieferscheindruck generiert wird, wird damit automatisch im eigenen userspezifischen Verzeichnis abgestellt, also unter %userprofile%\Anwendungsdaten\AusfuhrPortal\resource\AES\importDir.

Soll von allen Anwendern ein einheitliches Ausgabeverzeichnis genutzt werden, wird der BEX-Client an nur einer Workstation eingerichtet. Im Feld Ausgabeverzeichnis ist nun das Userverzeichnis (%userprofile%\Anwendungsdaten\AusfuhrPortal\resource\AES\importDir) händisch zu erfassen, ohne Aktivierung des Flags "BEX Userverzeichnis". Des Weiteren ist die Freigabe des Ordners notwendig und bei allen Usern als gemapptes Verzeichnis eingetragen.

#### **Beispiel:**

\\UserA\_PC\Dokumente und Einstellungen\UserA\Anwendungsdaten\AusfuhrPortal\resource\AES\importDir

Obiges Verzeichnis wird freigegeben und auf allen betroffenen Workstations als Netzlaufwerk damit verbunden (beispielsweise mit Z:\ gemappt). Dieses Netzlaufwerk wird auch als Ausgabeverzeichnis in den Atlas-Stammdaten eingetragen.

Es können dann von mehreren Workstations aus Lieferscheine gedruckt werden und die xml-Dateien landen automatisch in diesem Ausgabeverzeichnis. Mit Start von "BEX Business Components" an der Workstation von "UserA" werden diese xml-Dateien automatisch importiert.

Wichtig: Der PC mit dem Userverzeichnis ("UserA") muss zum Zeitpunkt des Lieferschein Drucks eingeschaltet sein, sonst kann keine xml-Datei erstellt werden (Meldung im Audit).

#### **Eine andere Möglichkeit:**

Das Programm "BEX Business Components" auf dem Server installieren und von dort dann die Meldungen vornehmen. Auch hier gilt: das User-Verzeichnis ist freizugeben und auf allen betroffenen Workstations beispielsweise mit Z:\ zu mappen.

Dieses Laufwerk wird als Ausgabeverzeichnis in den Atlas-Stammdaten eingetragen.

## <span id="page-8-0"></span>**2.2. Belegstammdaten - Belegkopftexte**

Die Funktionscodes in den Belegkopftexten wurden auf 5 Spalten erweitert. Das heißt, dort können jetzt auch die Art der Anmeldung (FC4) und die Lieferbedingung (FC5) eingegeben werden.

Die Eingabe wurde geändert, so dass pro Spalte nur ein Typ eingegeben werden kann, also in der Spalte FC1 (Art des Geschäftes) die Codes 100-199, in der Spalte FC2 (Verkehrszweig) die Codes 200- 299, u.s.w.

Bisher war es zum Beispiel möglich, in der Spalte 1 den FC 301 und in Spalte 2 den FC 103 einzugeben. Bestehende Belegkopftexte werden jetzt beim Laden entsprechend konvertiert.

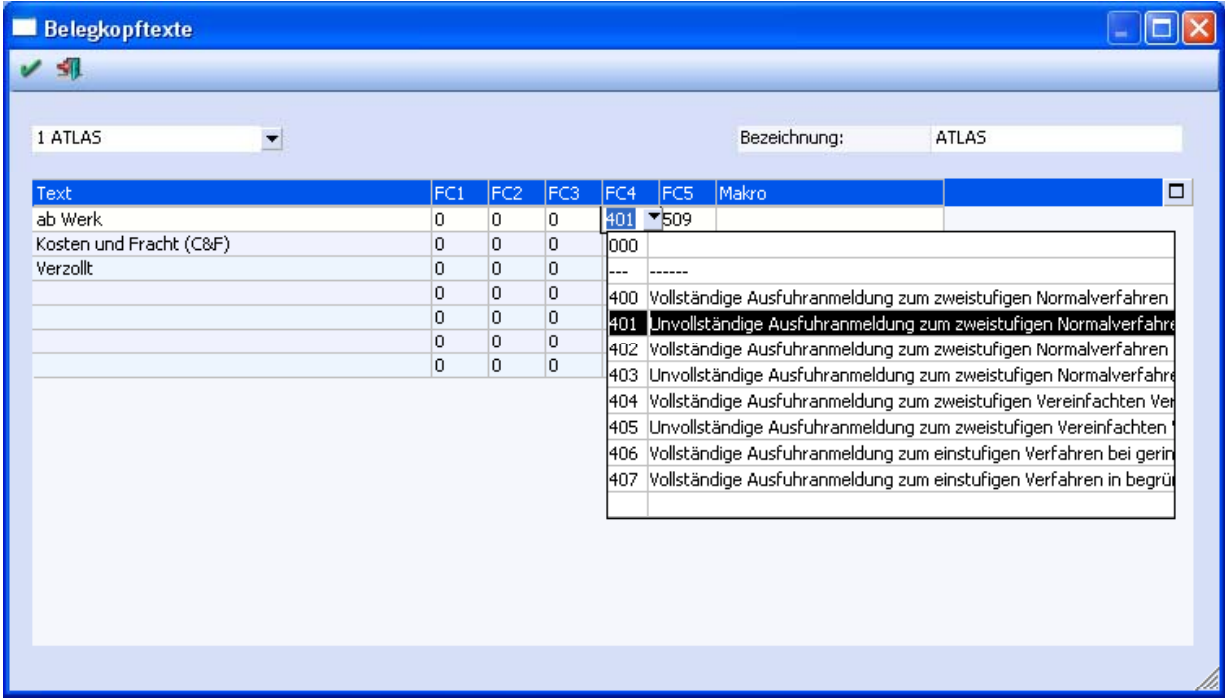

Weiterhin gilt in der Belegerfassung: der "letzte" Belegkopftext gewinnt.

Das heißt wurde beispielsweise FC4 (Art der Anmeldung) in mehreren Belegkopftexten hinterlegt, z. B. im Belegkopftext 2 + 3, so wird bei der Belegerfassung der Eintrag aus Belegkopftext 3 herangezogen. Hier wird also die gleiche Logik verwendet, wie bei der Intrastat.

## <span id="page-9-0"></span>**2.3. Stammdaten - Personenkonten**

In den Stammdaten vom Personenkonto erfolgt im Register "FAKT" die Zuordnung des jeweiligen Belegkopftextes.

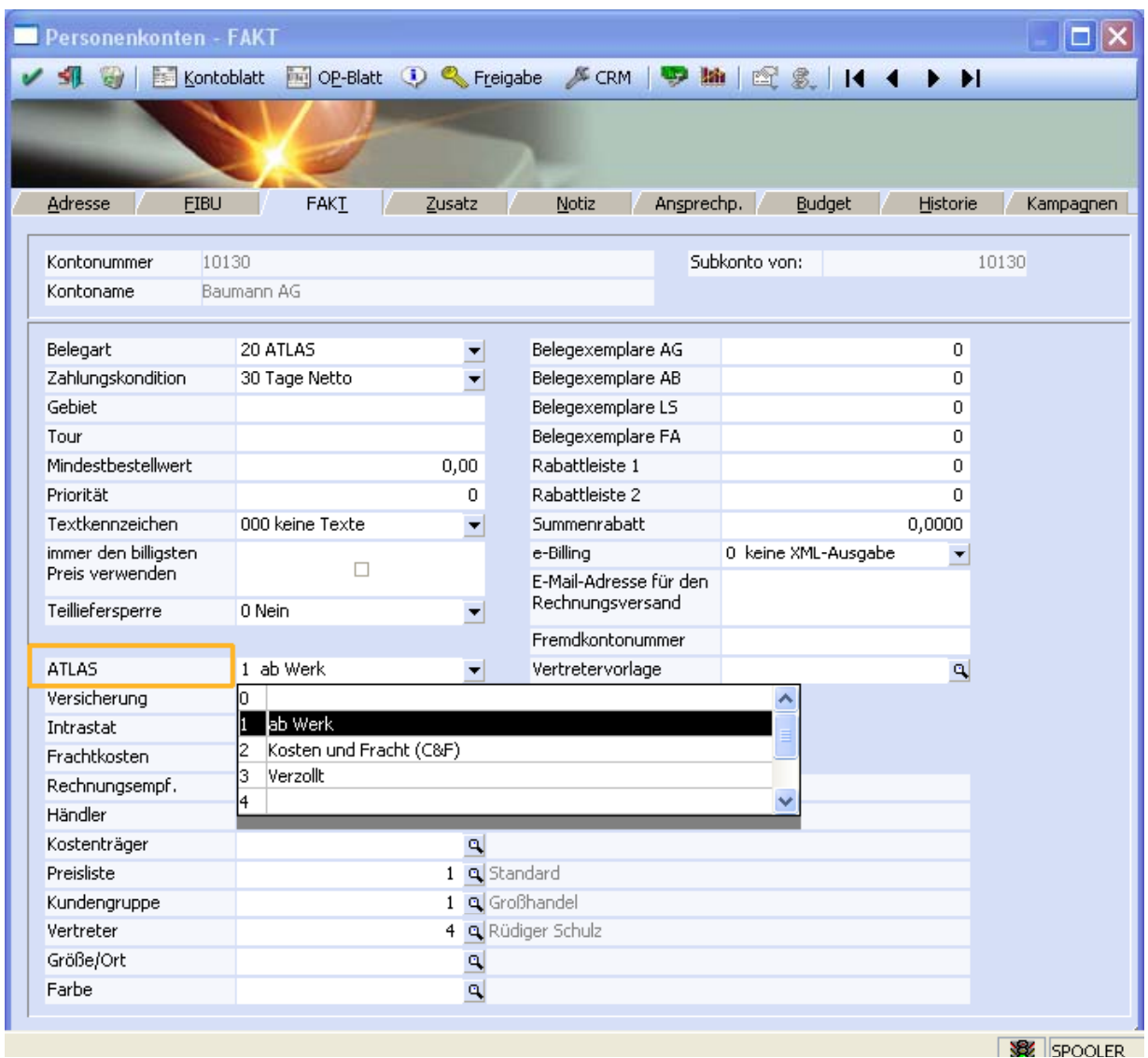

## <span id="page-10-0"></span>**2.4. Stammdaten - Artikel**

Im Artikelstamm gibt es im Register "Stamm" das Feld "KN8-Nummer". Ist dieses gefüllt, so wird der Artikel bei Belegdruck an die xml-Datei mit übergeben.

Die Einstellung des Artikeltyps (z.B. Hauptartikel, Lagerneutraler Artikel) im Register "Lager" (Artikelstamm) beeinflusst dieses nicht. Das heißt bei allen vier zur Verfügung stehenden Artikeltypen erfolgt die Übergabe an die xml-Datei, sofern die KN8-Nummer hinterlegt wurde.

Der Warenteil der ATLAS-Datei - der die Detailangaben zu den Artikeln enthält - erhält als Warenbezeichnung die Bezeichnung der KN8-Nummer.

Verwenden mehrere Artikel(nummern) dieselbe KN8-Nummer, so werden diese in der xml-Datei verdichtet und als eine Ware deklariert.

Aus welchem Grund wird so verfahren? Hierfür gibt es zwei Gründe. Zum einen ist damit eine einfachere Handhabung für den Zoll möglich und auch für den Kunden gibt es einen Vorteil: denn die Kosten werden berechnet anhand der Positionsanzahl.

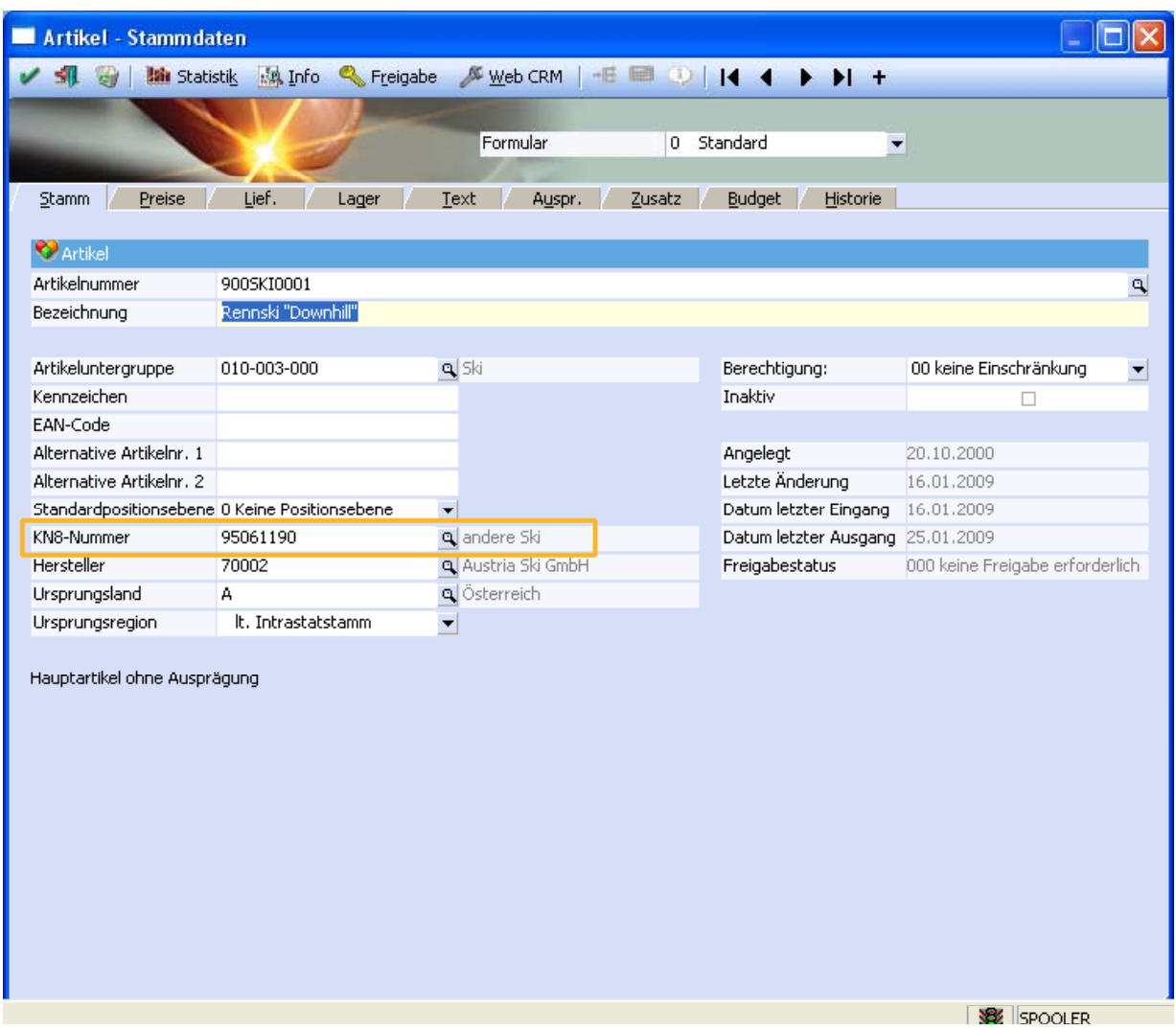

## <span id="page-12-0"></span>**2.5. Colli-Stamm**

Im Collistamm gibt es für die Verpackungsart ein neues Eingabefeld. Dort stehen die Codes laut Codeliste C0017 des deutschen Zolls zur Verfügung. Diese werden benötigt, da pro Position (Ware) ein Verpackungsstück in der ATLAS-Ausfuhranmeldung angegeben werden muss.

Für den Postverkehr sollte "PC" (Paket) werden.

Wenn im Beleg keine Colli oder eine Colli ohne Verpackungsart vorhanden ist, wird die Verpackungsart "NA" (= nicht verfügbar) verwendet.

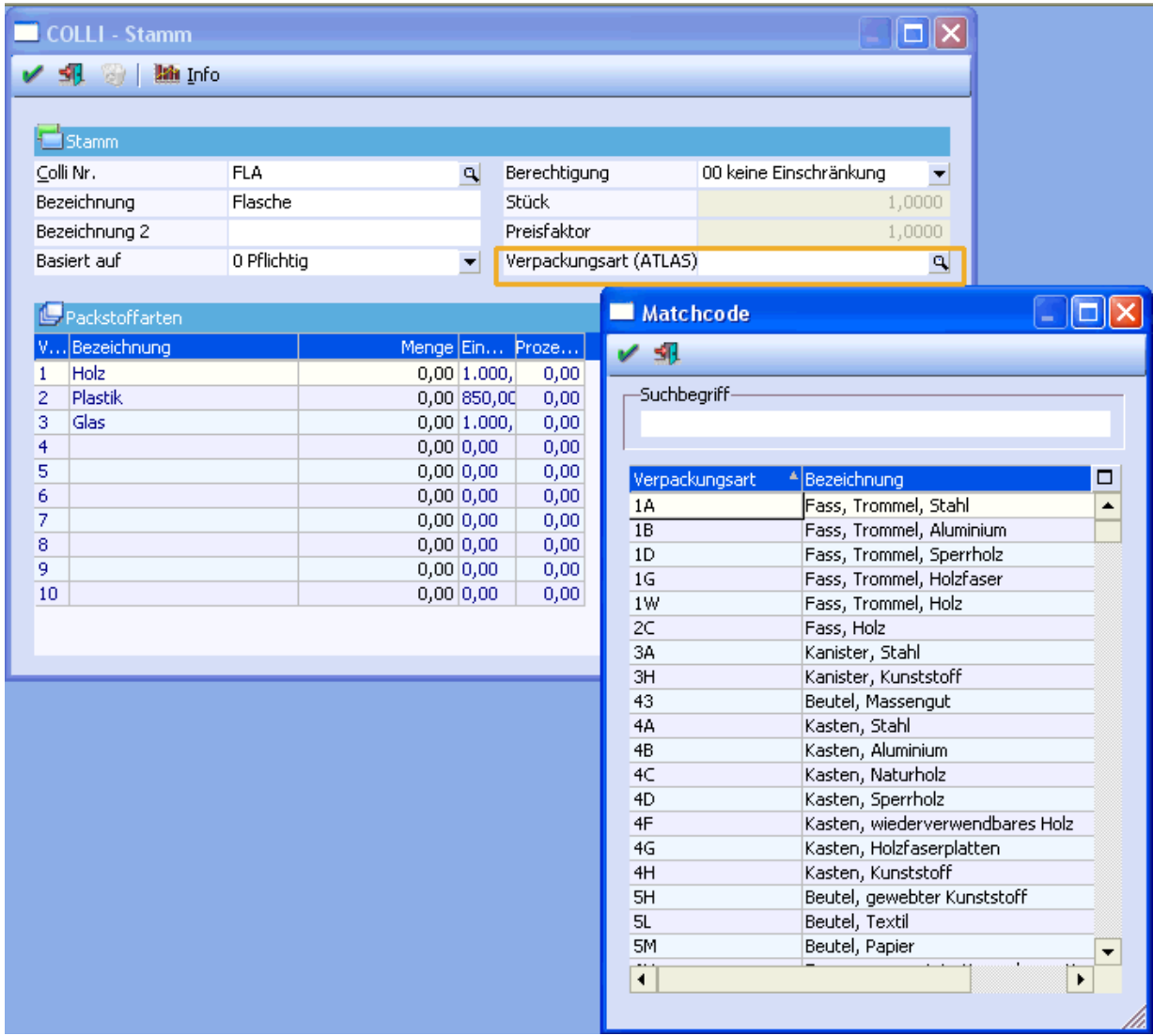

### <span id="page-13-0"></span>**2.6. Belegstammdaten - Belegart**

In den Belegstammdaten der Belegarten gibt es im Register "Optionen" eine neue Option für "ATLAS-Ausfuhr". Ist diese aktiviert, wird beim Druck eines Lieferscheines ein xml-File erzeugt, das in der BEX-Software eingelesen werden kann.

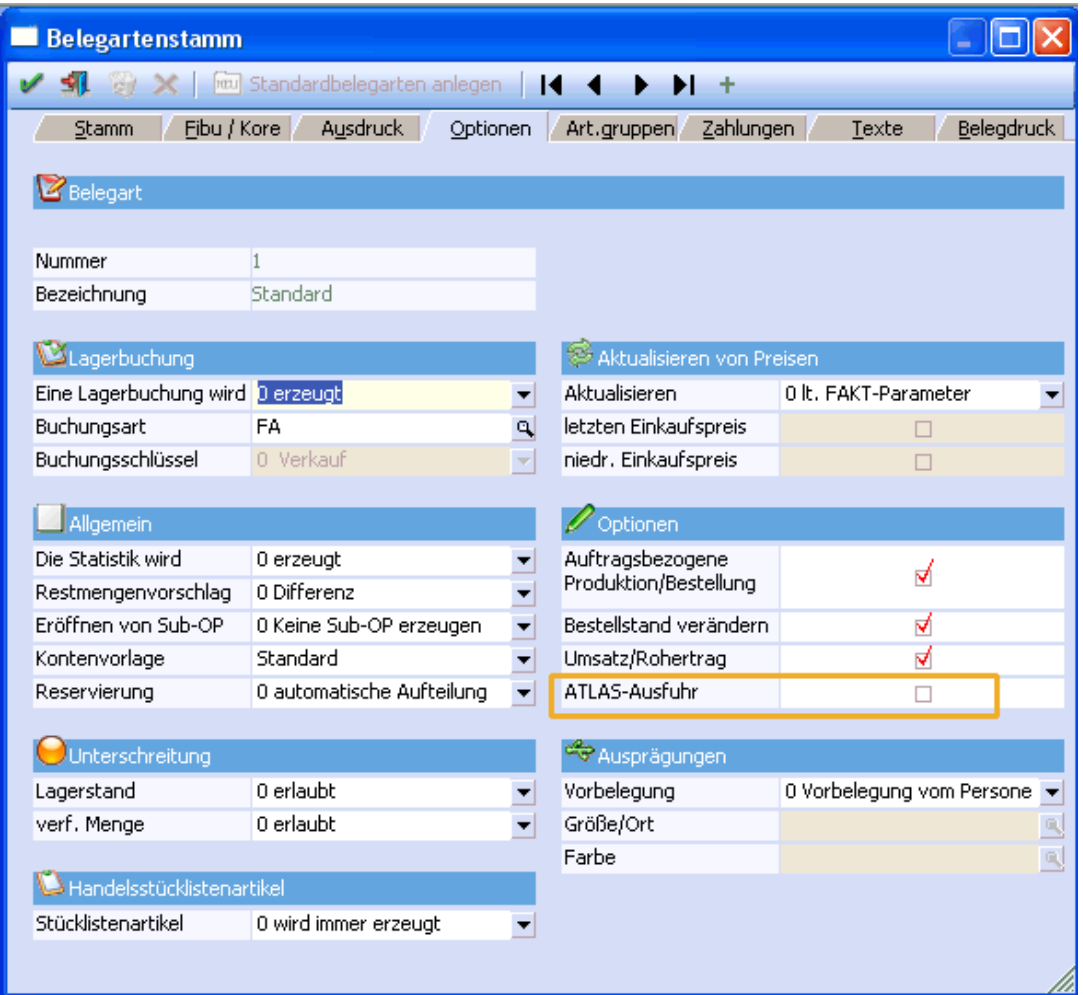

#### **Tipp:**

Wird eine neue Belegart für ATLAS eingerichtet, so ist auch auf die entsprechende Aktualisierung der Stammdaten zu achten (z.B. im Personenkonto).

## <span id="page-14-0"></span>**2.7. Belegerfassung**

Die Erstellung der Zolldokumente ist nur notwendig bei Lieferungen in ein Dritt- bzw. EFTA-Land. Beim Druck eines Kundenlieferscheins wird also - abhängig vom Bestimmungsland - eine xml-Datei generiert.

Die xml-Datei wird generiert bei folgenden Bestimmungsländern:

- Ausfuhr in ein EFTA-Land (EU), lt. Codeliste C0063 des dt. Zolls
- Ausfuhr in ein Drittland (EX), lt. Codeliste I0802 des dt. Zolls

Aktuelle Fassungen der oben genannten Codelisten werden hier zur Verfügung gestellt: <https://www.ausfuhr.internetzollanmeldung.de/ffw240/action/invoke.do?id=CODELISTEN>

Das heißt bei Druck eines Lieferscheins mit Bestimmungsland D bzw. der EU (wie z.B. Polen) werden keine Dateien im Ausgabeverzeichnis abgestellt.

#### **In WINLine heißt das:**

Die Liste der EFTA-Länder ist im Programm direkt hinterlegt. Dabei handelt es sich aktuell um folgende Länder: Andorra, Schweiz, Island, Liechtenstein, Norwegen, Svalbard und Jan Mayen, San Marino. Alle anderen Länder, die im Länderstamm nicht das EU-Kennzeichen haben, werden als "EX" verwendet.

Für die Ausfuhranmeldung steht in der Belegerfassung im Hauptfenster (Belegkopf) auch ein neues Eingabefeld zur Verfügung: das Gesamtgewicht des Belegs (incl. Verpackung). Bei einer Belegkopie wird das Feld Gesamtgewicht nicht genullt.

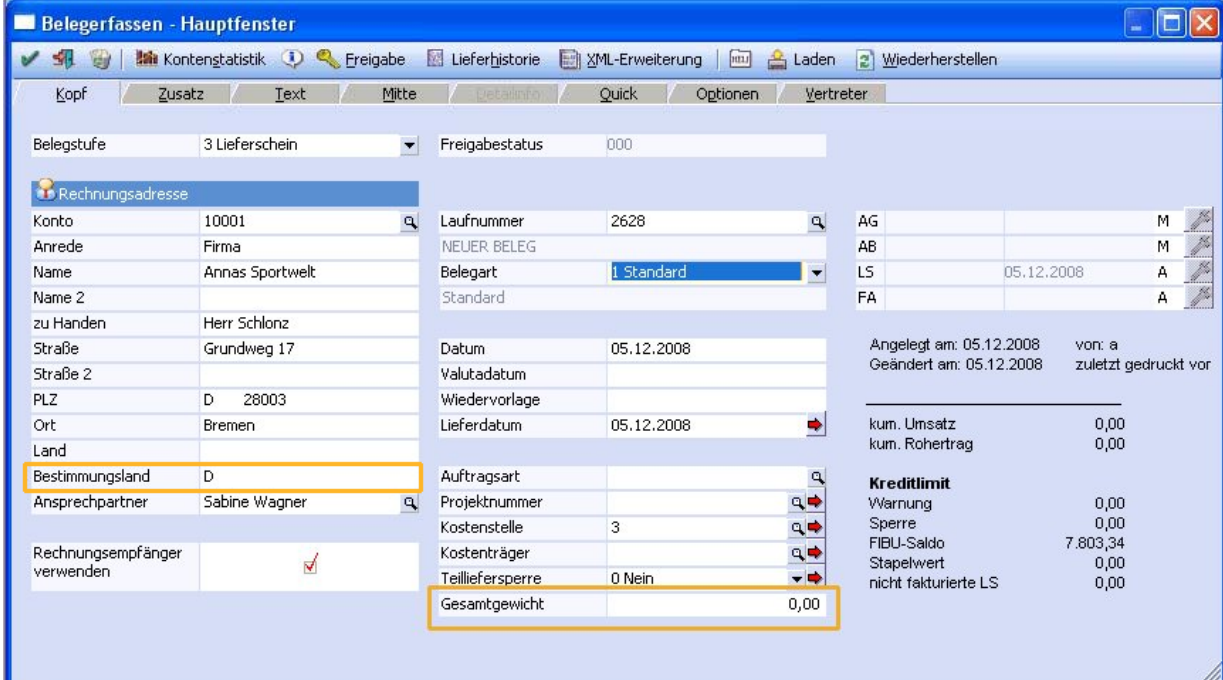

Die Erfassung des Gesamtgewichts kann manuell erfolgen. Zusätzlich kann das Feld Gesamtgewicht (0,643) auch über eine Belegformel gefüllt werden.

#### **Beispiel:**

Storage(12) = Storage(12) + (quantity  $*$  weight)  $Value(0,643) = storage(12)$ Das Gesamtgewicht (Belegkopf) wird in der xml-Datei als gesamte Rohmasse bezeichnet.

Ergänzend dazu werden in der xml-Datei pro Artikel (Ware) die Felder Eigen- und Rohmasse automatisch mit dem Artikelgewicht (Gewicht x Menge) aus der Belegmitte gefüllt.

Die Mengenangabe (ahsMenge) in der Datei ist die Menge der Außenhandelsstatistik. Dieses Feld wird dann gefüllt, wenn das Feld "bes. Maßeinheit" im "KN8-Warenkatalog" (Stammdaten) gefüllt ist.

Als Wert (ahsWert) für den Artikel wird die Gesamtsumme (netto) des Artikels herangezogen. Die Darstellung erfolgt ohne Nachkommstellen und wird kaufmännisch gerundet. Die beim Artikel hinterlegten Rabatte werden dabei berücksichtigt.

Im Feld gvRechnungspreis (2 NK-Stellen) der xml-Datei wird die Gesamtsumme des Belegs (brutto) aufgeführt. Nicht enthalten sind dabei die Beträge von Artikeln ohne KN8-Nummer.

Des Weiteren wird als "Geschäftsvorgang Art" in der xml-Datei die Art des Geschäfts aus dem Funktionscode 1 herangezogen.

Wird beim Druck des Beleges ein Belegkopftext verwendet, bei dem ein Funktionscode 4 hinterlegt ist, wird dieser als "Art der Anmeldung" verwendet. Ansonsten wird diese Position freigelassen, was jedoch beim Import ohne Vorlage in BEX zu einem Fehler führt.

Wird beim Druck des Beleges ein Belegkopftext verwendet, bei dem ein Funktionscode 2 hinterlegt ist, wird dieser als "Verkehrzweig" (Beförderungsmittel im Inland) verwendet. Hierbei handelt es sich um den genutzten Verkehrszweig bis zur Außengrenze der Gemeinschaft.

Welche Verkehrszweige hierbei gültig sind, können der Codeliste C0018 des deutschen Zolls entnommen werden: <https://www.ausfuhr.internetzollanmeldung.de/ffw240/action/invoke.do?id=CODELISTEN>

## <span id="page-16-0"></span>**2.8. Voraussetzungen für Erzeugung xml-File**

Unter folgenden Voraussetzungen wird beim Druck eines Kundenlieferscheins im Ausgabeverzeichnis ein xml-File erzeugt:

- Deutscher Mandant
- □ Bestimmungsland im Beleg (Dritt-, bzw. EFTA-Land)
- Artikel mit KN8-Nummer vorhanden
- ATLAS-Stammdaten ausgefüllt
- ATLAS-Lizenz (MESONIC) vorhanden
- Kennzeichen "Atlas-Ausfuhr" in der Belegart aktiviert

Hier ein Auszug einer xml-Datei:

```
<?xml version="1.0" encoding="ISO-8859-1" standalone="yes" ?>
- <NewDataSet>
   <idPartnerNummer>100000</idPartnerNummer>
   <idKundenNummer>TESTKUNDE</idKundenNummer>
   <idMandantenNummer>ADMIN</idMandantenNummer>
 - <ExpDatKopf>
     <refNrVorsvstem>10023-3</refNrVorsvstem>
     <artAnmeldungAusfuhr>EU</artAnmeldungAusfuhr>
     <artAnmeldungUeberf>a</artAnmeldungUeberf>
     <bestimmungsland>NO</bestimmungsland>
     <zeitpunktAnmeldung />
     <container>0</container>
     <beteiligtenKonstell />
     <antragAusfuhrerstatt
     <aesamtRohmasse>150.00</aesamtRohmasse>
     <reaNrFremdsystem /:
     \overline{\text{c} \text{v} \text{e} \text{r} \text{m} \text{e} \text{r} \text{k}} /
     <bezugNr>LS-2761</bezugNr>
```
Wenn ein Lieferschein erneut gedruckt werden soll, ist Folgendes zu beachten:

\* Wenn Sie den Beleg nur nochmals drucken wollen - ohne eine Änderung am Lieferschein vorzunehmen, dann sollten Sie das über den Wiederholungsdruck machen. Damit wird keine neue Übergabedatei erstellt.

\* Wenn Sie den Beleg erneut drucken wollen, aufgrund einer im Lieferschein vorgenommenen Änderung, dann muss er auf jeden Fall nochmals an BEX übergeben werden, da sich in dem Fall auch ATLAS-relevante Daten geändert haben können (Mengen, Artikel, usw.).

\* Wenn Sie den Beleg erneut drucken und im Bereich AES for you! ist dieser Beleg bereits als "Entgegengenommen" deklariert, so erhalten Sie eine Fehlermeldung vom Programm BEX Business Components.

Denn "Entgegengenommen" heißt, dass dieser Beleg bereits beim Zoll deklariert ist und damit auch eine MRN-Nummer erhalten hat. In diesem Fall ist in WINLine ein Storno des ursprünglichen Lieferscheins und die Erstellung eines neuen Lieferscheins notwendig. Die genaue Vorgehensweise in BEX klären Sie bitte mit Ihrem Fachhandelspartner vor Ort (bzw. BEX).

## <span id="page-17-0"></span>**2.9. BEX - AES for you!**

Mit Erfüllung der zuvor genannten Voraussetzungen wird beim Druck eines Kunden Lieferscheins von WINLine<sup>®</sup> eine xml-Datei generiert, diese wird im zuvor festgelegten Ausgabeverzeichnis (siehe Einstellungen) abgestellt.

Wenn die BEX-Applikation läuft, wird diese xml-Datei automatisch eingelesen. Ist der Aufbau OK, wird von BEX die xml-Datei in das Archiv-Verzeichnis kopiert und im Importverzeichnis eine log-Datei abgelegt.

- \*.log (von BEX erstellt). In dieser Log-Datei wird festgehalten, ob der Dateiaufbau ok oder not ok (fehlerhaft) ist.
- \*.xml (von MESONIC/ WINLINE® erstellt) Diese Datei wird im dazugehörigen Archiv-Ordner abgestellt und enthält sowohl die Belegdaten, als auch die allgemeinen BEX-Daten.

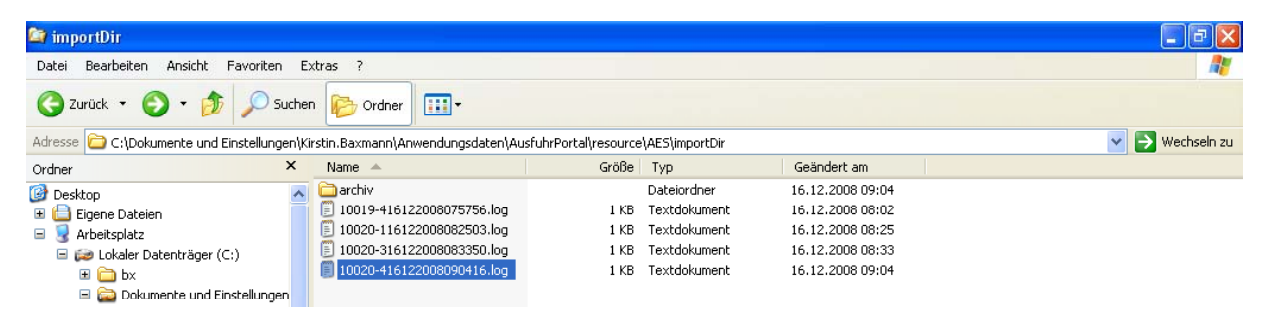

Werden von der BEX-Applikation Fehler festgestellt, so werden auch in diesem Fall zwei Dateien abgestellt. Diesmal jedoch eine \*.xml.log.err und eine \*xml.err.

Das Hauptmenü von AES\* for you! gliedert sich in die Bereiche Überführung, Stammdaten, System und Schnittstelle.

\* AES = **A**utomated **E**xport **S**ystem. Ist eine allgemein gültige Bezeichnung, keine BEX spezifische.

Im Bereich der Überführung werden Plausibilitätsprüfungen durchgeführt, die Sie auf fehlende bzw. fehlerhafte Feldinhalte hinweist.

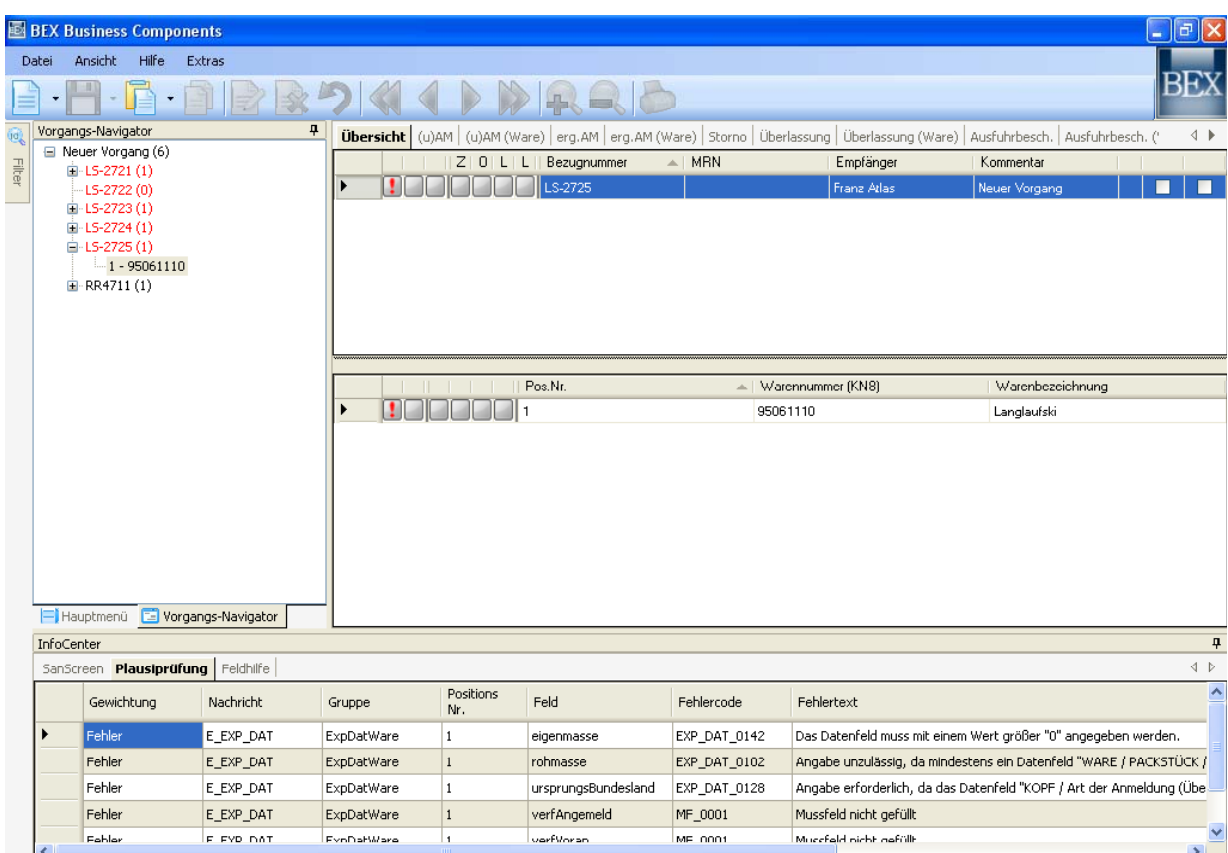

Im BEX-Client gibt es die Möglichkeit bestimmte Felder - die in der Ausfuhrmeldung benötigt, aber in WINLine® nicht verwaltet werden - beim Einlesen über eine BEX-Vorlage vorzubelegen.

Für Rückfragen steht Ihnen Ihr zuständiger MESONIC-Fachhandelspartner gern zur Verfügung.